# **Amon - Demande #9970**

# **Supprimer, lors du reconfigure, les adresses IP secondaires créés manuellement**

08/12/2014 08:07 - Fabrice Barconnière

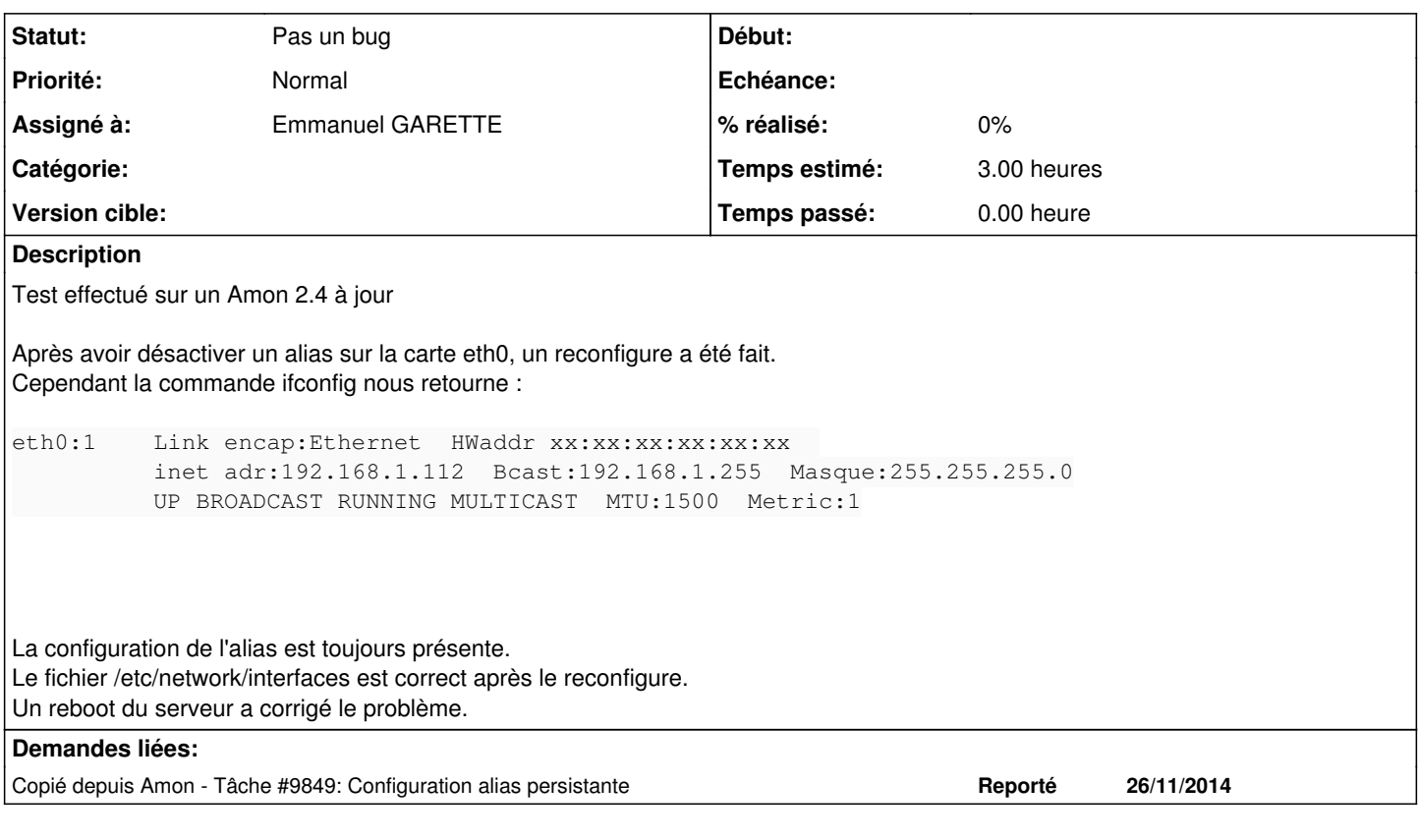

## **Historique**

### **#1 - 05/01/2015 11:19 - Joël Cuissinat**

*- Tâche parente #9969 supprimé*

#### **#2 - 05/01/2015 11:24 - Joël Cuissinat**

*- Version cible sprint 2014 50-51 Eq 1 supprimé*

### **#3 - 05/01/2015 11:40 - Luc Bourdot**

- *Tracker changé de Tâche à Scénario*
- *Echéance mis à 22/01/2015*
- *Version cible mis à sprint 2015 2-4*

### **#4 - 05/01/2015 16:24 - Klaas TJEBBES**

*- Points de scénarios mis à 3.0*

### **#5 - 06/01/2015 10:24 - Fabrice Barconnière**

- *Echéance 22/01/2015 supprimé*
- *Version cible sprint 2015 2-4 supprimé*
- *Début 26/11/2014 supprimé*
- *Release mis à EOLE 2.4.2*

### **#6 - 17/04/2015 15:33 - Scrum Master**

*- Release EOLE 2.4.2 supprimé*

#### **#7 - 17/04/2015 15:59 - Scrum Master**

*- Sujet changé de Configuration alias persistante à Supprimer, lors du reconfigure, les adresses IP secondaires créés manuellement*

#### **#8 - 02/11/2015 15:05 - Scrum Master**

*- Release mis à EOLE 2.4.2.1*

#### **#9 - 06/11/2015 10:46 - Scrum Master**

- *Tracker changé de Scénario à Demande*
- *Assigné à mis à Emmanuel GARETTE*

Voir si c'est toujours d'actualité.

#### **#10 - 10/11/2015 14:40 - Emmanuel GARETTE**

*- Statut changé de Nouveau à Pas un bug*

#### Ok pour un alias sur eth0 :

```
root@amon:~# ifconfig eth0:0 192.168.4.4
root@amon:~# ifconfig eth0:0
eth0:0    Link encap:Ethernet  HWaddr 02:00:c0:a8:00:6c  
                       inet adr:192.168.4.4  Bcast:192.168.4.255  Masque:255.255.255.0
                       UP BROADCAST RUNNING MULTICAST  MTU:1500  Metric:1
root@amon:~# CreoleService networking restart
Restart network service networking                                                                            
                                                                                         [  OK  ]
```
root@amon:~# ifconfig eth0:0 eth0:0 Link encap:Ethernet HWaddr 02:00:c0:a8:00:6c UP BROADCAST RUNNING MULTICAST MTU:1500 Metric:1

root@amon:~#

#### Ok pour un alias sur eth3 :

```
root@amon:~# ifconfig eth3:0 192.168.4.4
root@amon:~# ifconfig eth3:0
eth3:0    Link encap:Ethernet  HWaddr 02:00:0a:01:03:66  
                       inet adr:192.168.4.4  Bcast:192.168.4.255  Masque:255.255.255.0
                      UP BROADCAST RUNNING MULTICAST  MTU:1500  Metric:1
root@amon:~# CreoleService networking restart
Restart network service networking                                                                            
                                                                                       [  OK  ]
```
root@amon:~# ifconfig eth3:0 eth3:0 Link encap:Ethernet HWaddr 02:00:0a:01:03:66 UP BROADCAST RUNNING MULTICAST MTU:1500 Metric:1

Pour moi ce n'est plus un bug.